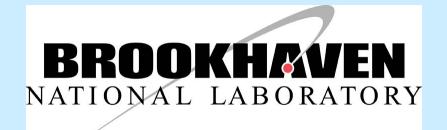

### Creating a PowerPoint Poster

#### Office of Educational Programs

1

Business, research, industry... this is the way it's done in the real world.

- Posters are
  - easy to store and move
  - easy to update and modify
  - text, graphics, charts
  - compact communication

### Large Format Poster

- Provides a brief overview of your work
- Initiates discussion
- Attracts attention
- Gives you something useful to point to as you discuss your work
- Stands alone when you're not there to provide an explanation
- Lets people know your particular expertise

### To begin, choose Microsoft PowerPoint ™

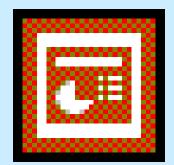

### Powerpnt.exe

### Create a blank presentation

| PowerPoint                                                                                                    |       |  |
|----------------------------------------------------------------------------------------------------|-------|--|
| Create a new presentation using                                                                                      |       |  |
| AutoContent Wizard                                                                                                   |       |  |
| C Design Template                                                                                                    |       |  |
| Blank presentation                                                                                                   |       |  |
| C Open an existing presentation                                                                                      |       |  |
| More Files<br>\\poster info.ppt<br>\\RHIC-dAu-Satogata-2.ppt<br>\\RHIC-dAu-Satogata-1.ppt<br>\\RHIC-dAu-Satogata.ppt | A P   |  |
| Don't show this dialog box again                                                                                     |       |  |
| ОКС                                                                                                    | ancel |  |

### Choose the blank layout

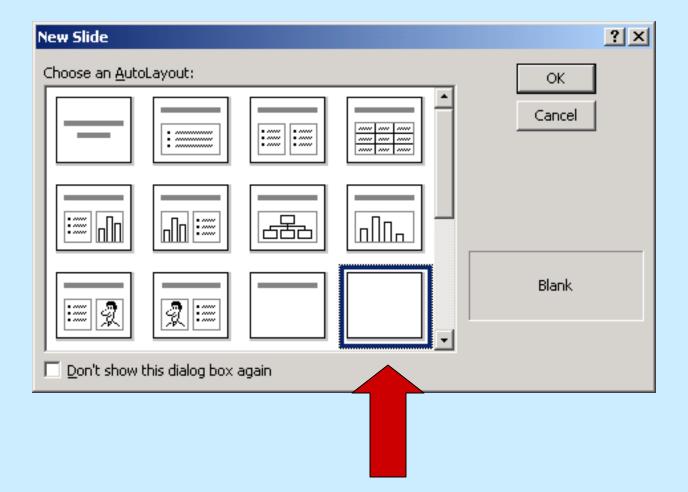

### Sizing your page to poster size

- Choose the File menu then Page Setup
- Choose poster orientation: Portrait
- Choose poster size

| width 30"  | Page Setup                                                                    |                                                                                                    | <u>? ×</u> |
|------------|-------------------------------------------------------------------------------|----------------------------------------------------------------------------------------------------|------------|
| height 40" | Slides sized for:   Custom   Width:   30   ♥ Inches   Height:   40   ♥ Inches | Orientation Slides Slides Orientation Slides Orientati Orientati O | OK         |
|            | <u>N</u> umber slides from:                                                   |                                                                                                    |            |

## Used to keep text and images aligned

- In <u>V</u>iew menu, click <u>R</u>uler
- In  $\underline{V}$ iew menu, click  $\underline{G}$ uides

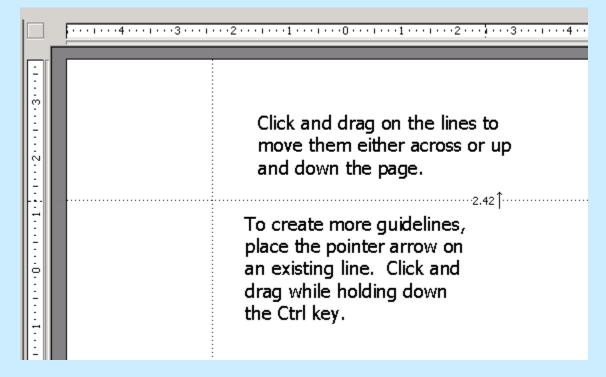

# Rough out the areas of your poster using guidelines

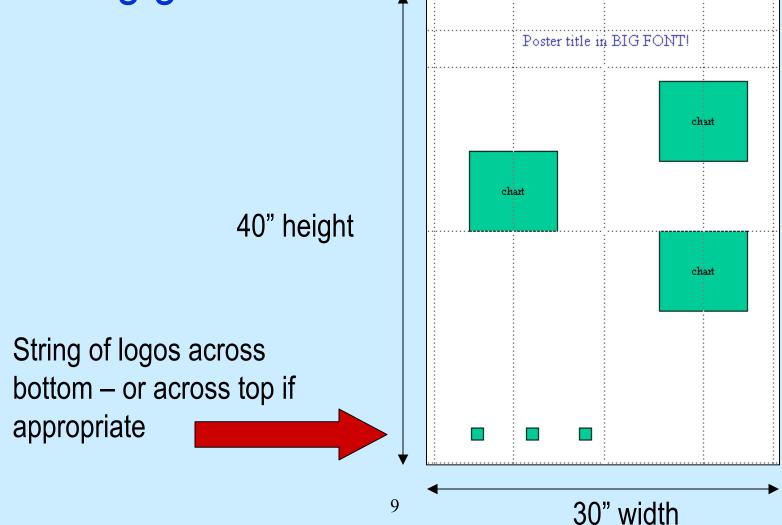

### Inserting text

Text can be inserted using

- a text box (text box is located in the Insert menu)
- Cut/Copy and Paste

Text size should be no less than:

- size 44 for the title
- size 28 for sub-heads
- size 18 for body text

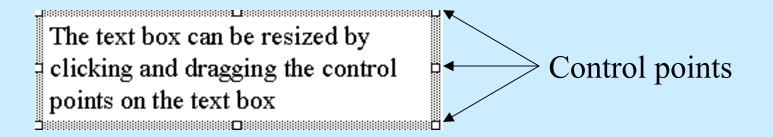

### **Inserting graphics**

Graphics and images can be inserted in several ways

- inserted from a file
- pasted via clipboard
- created in a graphics program and inserted into the poster
- .jpg format is preferred
- use the lowest resolution graphic that is legible
  - talk to your mentor about what resolution is appropriate
  - your poster will print faster
  - you'll conserve ink

### Images and logos can be copied and pasted from the internet BUT! do NOT violate copyright laws!

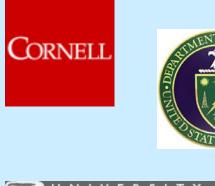

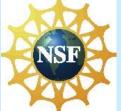

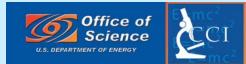

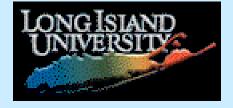

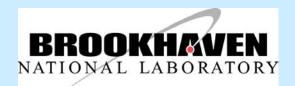

Required poster logos can be found at http://www.bnl.gov/scied/bnlstudents/logos.html

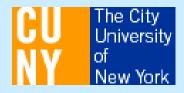

### **Create your own graphics**

### Allows for more creativity

Possible graphics tools include:

- Adobe Photoshop and Illustrator
- MicroSoft products
- imported graphics (be careful of copyright issues!)
- use as low resolution as legible
  - save printer ink
  - save printing time
  - talk to your mentor about an appropriate resolution
- ask your mentor what product he or she prefers

### **Style Pointers**

- Headings: a san serif font such as **Arial Black**
- Body text: a serif font such as Times New Roman
- Consider a sans serif font for body text, too (this is Arial Narrow)
- No more than three fonts (two is preferable!) per poster
- Remember that your goal is "easy to read", not "artful"
- Use **bold** rather than <u>underline</u> for emphasis
- 44 point font for titles
- 28 point font for sub-heads
- 18 point font for body text
- text color: black (some special circumstances exist)
- background: light (or white) and unsaturated colors
- include charts, data tables, graphs, and photos of your research

### Required poster elements

- see pp. 55-61 in the Office of Science *Program Guidebook*
- Title, your name, your mentor's name
- Abstract
- Introduction and hypothesis
- Methods and Materials
- Results
- Discussion and conclusion
- References
- Acknowledgements
- Logos (BNL, DOE, funding program, etc.)